## Edit All (Staff Portal) Staff Settings

Last Modified on 02/03/2022 7:43 am EST

**Edit All Staff Settings** allows you to workwith the individual Staff Portal settings (*Staff* record > *Portal Settings*tab)for multiple staff at one time. Go to the **Staff**(menu) > **StaffPortal** > **Edit All Staff Settings**.

Editing staff settings is also done as the fourth step of the of the Guided Staff Portal Setup and is covered in full detail in our Help article **StaffPortal Setup Step 4 -Customize Staff Settings**.

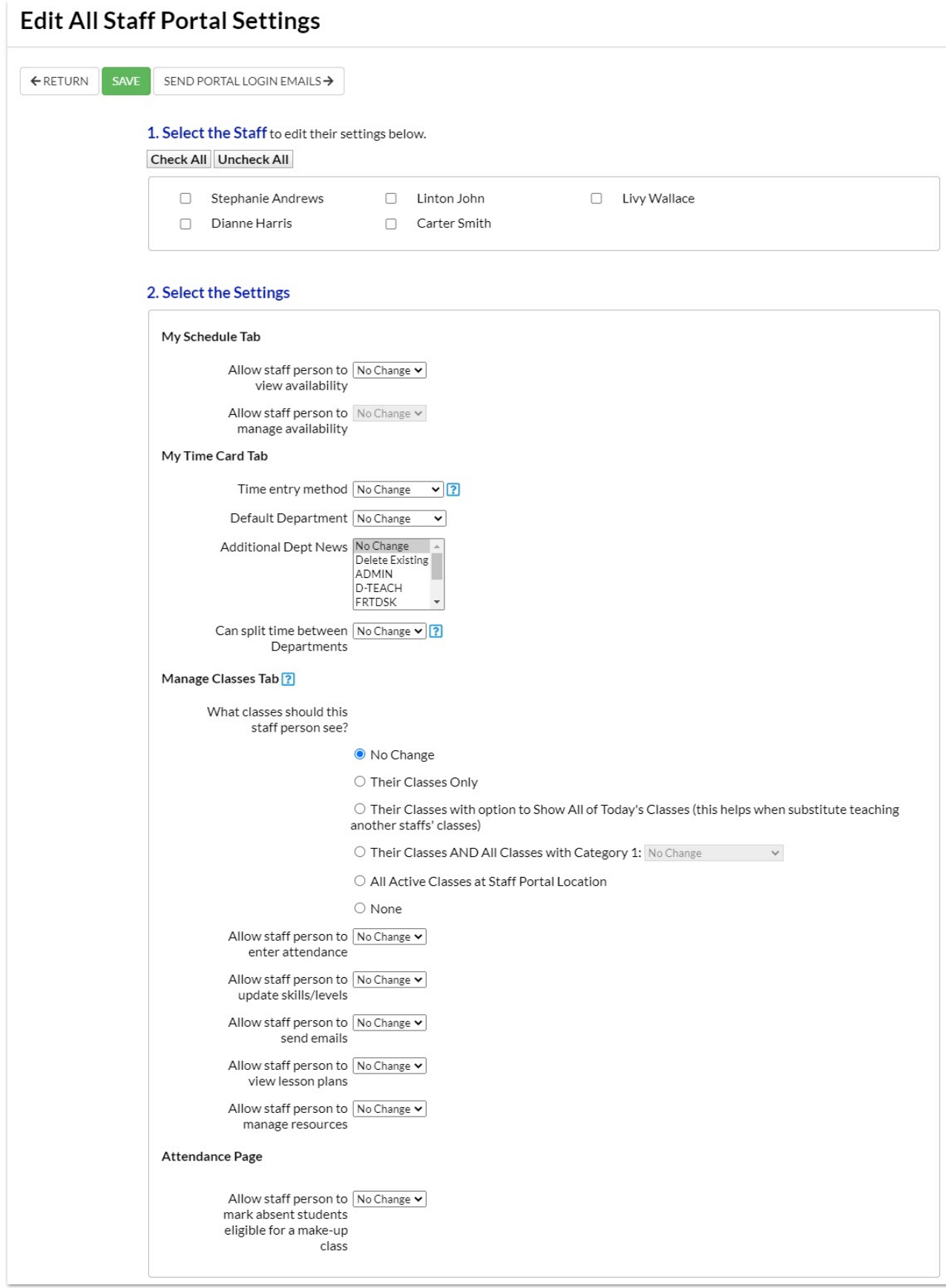